## **How to change the logging level**

For change the logging level you should edit your msaconfig.xml file in the DM application folder.

Please edit the **MinLevel** value in the **Default** section. You can use one of the following levels:

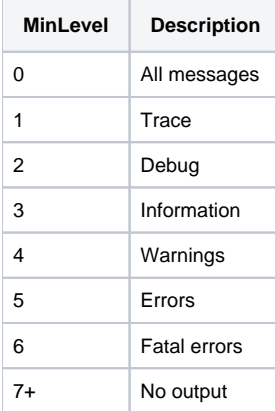

## Example (the highest level of logging):

```
<!-- Default logger - parameters for all loggers, at least Main and Performance loggers -->
<section name="Default">
          <!-- Output to text file true / false. Default false. -->
          <key name="ToFile" value="true"/>
          <!-- Output to console (cout) true / false. Default true. -->
          <key name="ToStdOut" value="false"/>
         \langle -1, -1 \rangle - \langle -1, -2 \rangle - \langle 0, -1 \rangle - \langle 0, -1 \rangle - \langle 0, -1 \rangle - \langle 0, -1 \rangle - \langle 0, -1 \rangle - \langle 0, -1 \rangle <key name="MinLevel" value="0"/>
          <!-- Filename for logger. Default is "log.txt" -->
          <key name="Filename" value="testlog.log"/>
          <!-- How many log string should be written to file before flush() commands. Default is 200. -->
          <key name="LogFlushThreshold" value="5"/>
</section>
```
## Related articles

- [How to use DM software without MBox hardware](https://octonus-teams.com/wiki/display/DMDocPublic/How+to+use+DM+software+without+MBox+hardware)
- [How to use DM software with PointGrey cameras](https://octonus-teams.com/wiki/display/DMDocPublic/How+to+use+DM+software+with+PointGrey+cameras)
- [Copying configuration from the old DM version](https://octonus-teams.com/wiki/display/DMDocPublic/Copying+configuration+from+the+old+DM+version)
- [How to use DM software with GT1660 cameras](https://octonus-teams.com/wiki/display/DMDocPublic/How+to+use+DM+software+with+GT1660+cameras)
- [How to capture RAW snapshot](https://octonus-teams.com/wiki/display/DMDocPublic/How+to+capture+RAW+snapshot)